# Contact List Builder

# The CLB Learning 3 Step Quick Start Guide

How to Get Started Building Your List and Making Money Online With Our Three Simple Steps

By Janet Legere

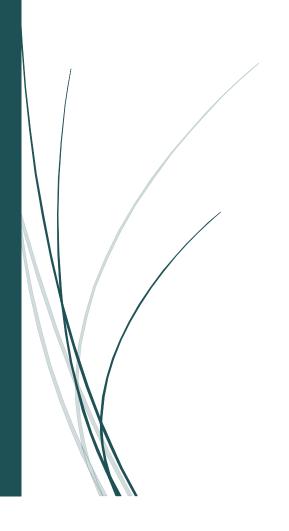

# Table of Contents

| Welcome                                    | 4  |
|--------------------------------------------|----|
| The CLB Learning System                    | 5  |
| Outline                                    | 5  |
| The 3 Simple Steps                         | 5  |
| How It Works                               | 5  |
| What You Will Need                         | 5  |
| The CLB Capture Page                       | 7  |
| Webinar Replays                            | 7  |
| Step 1 - The Auto-Responder Campaign       | 8  |
| Step 2 - The Landing Page and Capture Page | 11 |
| Capture Page                               | 11 |
| Landing Page                               | 12 |
| Editing Your Pages                         | 15 |
| Advertising Your Capture Page              | 19 |
| Tracking Your Ads                          | 19 |
| Udimi Solo Ads                             | 20 |
| TL2IVM Traffic Coop                        | 21 |
| Viral Mailers                              | 22 |
| The Ad for Viral Mailers                   | 23 |
| Social Networks                            | 24 |
| The CLB Facebook Strategy                  | 24 |
| Follow up and Follow Through               | 25 |
| Send a Personal Email                      | 25 |
| Call                                       | 26 |
| Send a Text Message                        | 26 |
| Three Step Review                          | 27 |
| Recommended Resources                      | 28 |
| Contact and Support                        | 29 |
| Notice of Rights                           | 30 |

#### Welcome

I wrote this guide with you in mind. Everyone reading this will be able to quickly be up and running and driving traffic to their lead capture page.

When you follow these three simple steps, you will see your subscriber list grow and you will see income start flowing. The secret is to follow the three steps until you see those subscribers begin to opt in to your list.

#### Yes – 3 steps! It really CAN be that simple.

Don and I thank you and appreciate you for being a loyal member here at Contact List Builder.

We have confidence that you and your team can prosper with our simple plan.

We look forward to connecting, hearing your results and celebrating your success.

Janet & Don Legere
The Contact List Builder

# The CLB Learning System

#### Outline

The focus on the CLB Learning System is to help you setup your system to attract subscribers for your business and then follow up with them to secure the sale.

**NOTICE:** You need to be a member of The Contact List Builder (CLB) to setup your Capture Page. If you have not yet joined Contact List Builder, you can <u>CLICK HERE TO</u> JOIN CLB

#### The 3 Simple Steps

- 1. Setup your Auto-responder campaign, Lead Capture Page and Landing Page
- 2. Advertise your lead capture page (Get Traffic!)
- 3. Follow up and follow through

#### How It Works

- You will setup your Auto-Responder through The Conversion Pros (TCP) using a shared campaign code. You will edit your campaign messages with your links and personal business information and then setup your Landing Page and Capture Page. We use TCP because it very simple to share codes and setup captivating capture pages.
- Consider your new capture page to be an online business card for your business. Only this business card captures your visitor's email and contact information and then introduces them to our system!

#### What You Will Need

- We recommend and use The Conversion Pros as everything is included. You will
  join for free for 14 days and then you will pay \$50 a month. With just 2 referrals,
  your monthly fee is covered (TCP Pays \$25 per referral per month paid every
  Friday)
- You will need to be a member of Contact List Builder. CLB is free to join. <u>Click</u> Here To Join CLB
- You will need an advertising budget and access to advertising resources. We recommend resources that work for us along with instructions on how to use them.

Your funded system will begin growing simply by directing visitors to your Capture page. Once they subscribe, they are directed to a Landing Page where they will learn more about our CLB Funded System and can choose to join our free affiliate program. Once they join CLB, they begin to receive our training on how to setup THEIR capture page just like you did. As they go through our instructions, they will be directed to join the programs in our Downline Builder and when they do and upgrade, you will earn a commission.

Focus on bringing your leads through the CLB Funnel. One focus will generate leads for your primary business while generating additional income streams.

**NOTE:** The additional income streams are generated by the tools and resources we encourage you to use. You team will use the same tools and follow the same steps.

# The CLB Capture Page

Simple Steps to Setup Your Contact List Builder Capture Page with The Conversion Pros.

#### BEFORE YOU BEGIN - JOIN THE CONVERSION PROS

You need to join The Conversion Pros from inside The Contact List Builder **Downline Builder** in the Affiliate Toolbox dropdown menu. This will insure that you signup in The Conversion Pros with your CLB sponsor.

Click Here To Join Conversion Pros With Your CLB Sponsor

Webinar Replays

Before you begin, watch these three short videos that explain the CLB Funnel and show you how to set everything up.

The CLB Funnel

The Auto-Responder Campaign

The Capture Page & Landing Page

Remember to Play, Pause, DO!

This is the meat and matter of your CLB funded system and how you begin to build your list. Follow these simple steps to setup your CLB Capture page.

- Step 1 The Auto-Responder Campaign (Share Code **9803b85f**)
- Step 3 The Capture Page (Share Code **d5bc46ca**)
- Step 2 The Landing Page (Share Code **981ecd33**)

**REMINDER:** You need to be a member of The Contact List Builder to setup your Capture Page. If you have not yet joined Contact List Builder, you can <u>CLICK HERE TO JOIN CLB</u>

#### Step 1 - The Auto-Responder Campaign

#### Login to The Conversion Pros

The first thing we need to do is setup your Auto-Responder campaign with pre-written messages that you will need to edit.

- 1. Under the TCP Marketing Suite click on Autoresponder
- 2. Click on New Campaign
- 3. Enter a Label for your new Campaign, ie., CLB Leads
- 4. Enter the Shared code 9803b85f
- 5. Enter a Description, ie., CLB Leads
- 6. Click SAVE!
- 7. Then Click OK!

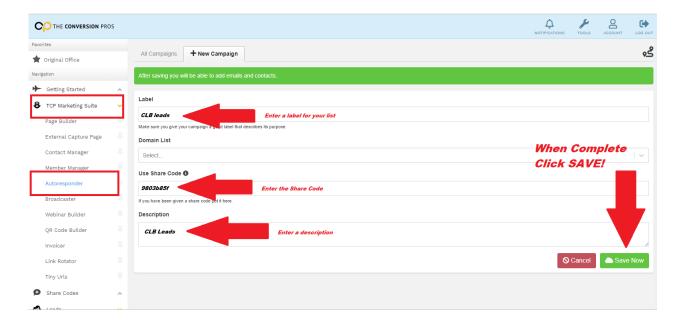

A notice comes up to indicate your changes were saved, Click Ok

The 13 email messages will now be displayed and you will need to edit each one with your CLB Affiliate ID number. You will find your CLB Affiliate ID number in the **Affiliate Toolbox** inside the CLB Members area.

#### Editing Your Follow-up Messages

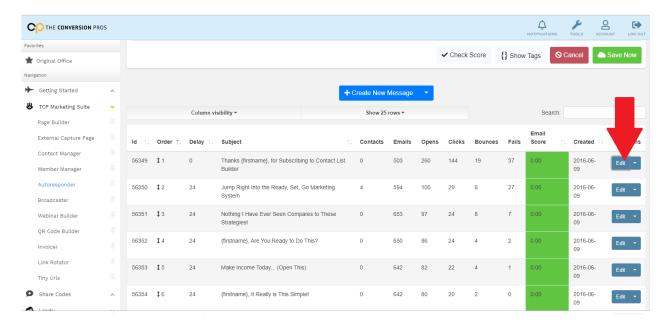

**REMEMBER:** You need to be a member of The Contact List Builder to setup your Capture Page. If you have not yet joined Contact List Builder, you can <u>CLICK HERE TO JOIN CLB</u>

http://clblearning.com/signup.php?rid=CLBIDNUMBER

You will also edit your PERSONAL DETAILS.

NOTE: THERE IS NO NEED TO EDIT THE FROM OF TO FIELDS IN THE EMAIL HEADER

#### **ACTIVATE YOUR CAMPAIGN**

Once complete, you will need to set your campaign to ACTIVE. Until you activate your campaign, your subscribers will not receive your messages.

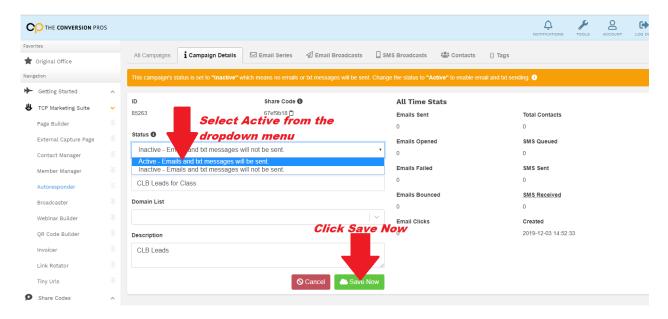

Now that your Campaign is setup and your messages are edited, you are ready to create your Capture and Landing pages.

Remember, there are two pages to create, a landing page and a capture page. Both have shared codes. You will create both pages then begin with editing the Landing page.

## Step 2 - The Landing Page and Capture Page

#### Capture Page

This is the page you will promote to capture leads

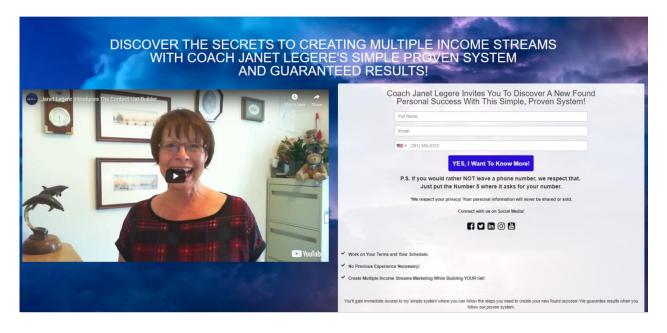

#### Landing Page

This is the page your subscribers are directed to when they fill out the form on your Capture Page

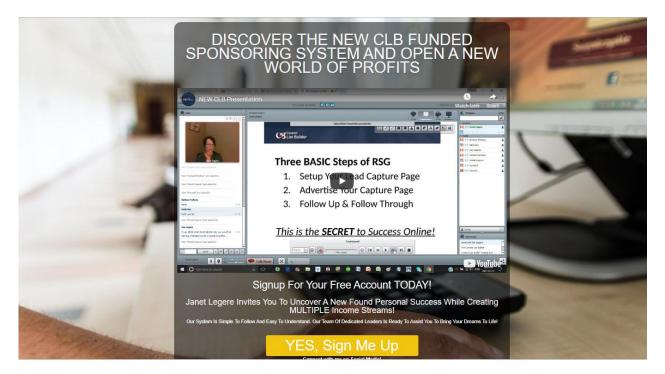

Let's start with creating the Capture Page and Landing page with the shared codes. You will add both pages at once and then edit the Landing Page first and then the Capture page. The Landing page is the page that your subscriber will be redirected to when they fill out the form on your Capture Page.

- 1. Click on Page Builder.
- 2. Click on Create Page
- 3. Click Use Share Codes

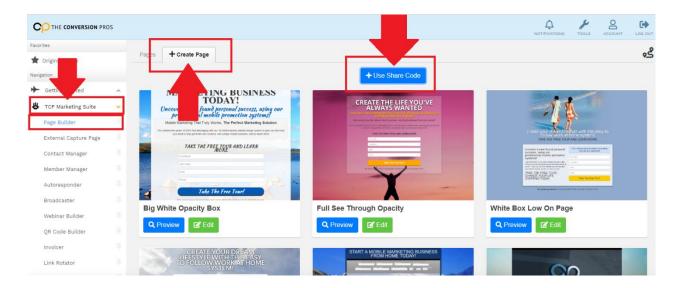

- 1. Enter The Capture Page Share Code d5bc46ca
- 2. Click Save

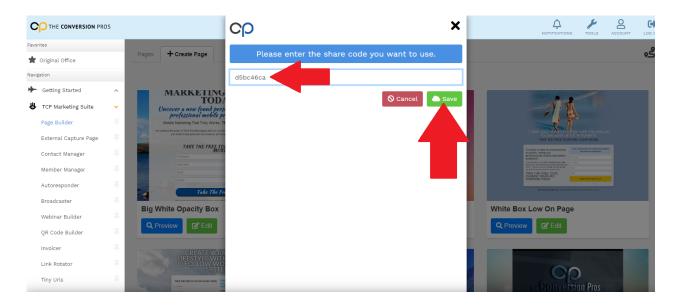

#### Click Enter Another

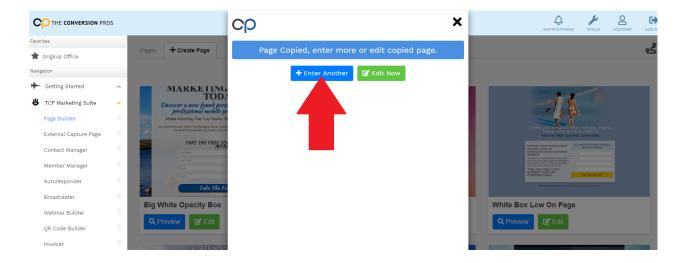

Enter The Landing Page Share Code 981ecd33

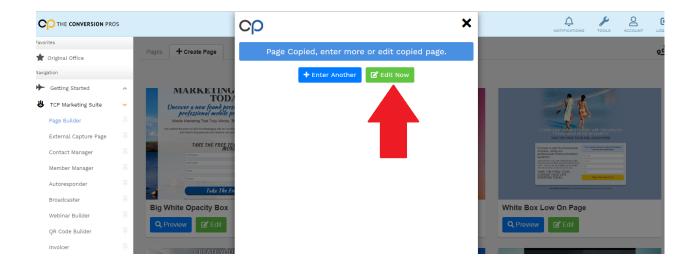

Click on Save then Choose Edit

#### **Editing Your Pages**

Please watch the training video on how to edit your pages!

The Capture Page & Landing Page Training Video

#### Landing Page Editing:

- You will need to edit the name under the Video to your name
- You will need to edit the ID on the link on the YES, Sign Me Up! Button
- You will need to edit the contact information at the bottom where it says "Janet Legere is waiting to hear from you" – Replace Janet Legere with YOUR name and type in YOUR contact information.

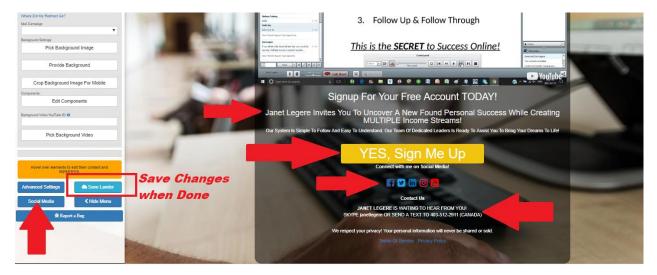

#### You will need to edit the Social Buttons as well

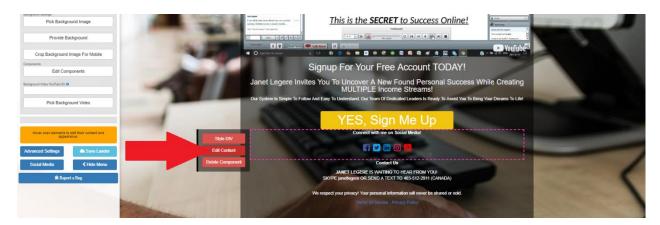

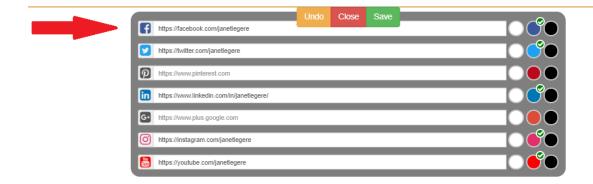

#### Remember to click Save Lander When Done!

Please watch the training video on how to edit your pages!

The Capture Page & Landing Page Training Video

#### Capture Page

- 1. Go back to your Page Builder (left menu)
- 2. Click on Edit beside the Capture Page titled clblearning
- 3. You will choose your campaign that you setup for CLB Leads
- 4. You will edit the Social Media as on the Landing Page
- 5. You will edit the FORM and redirect page (Landing Page)

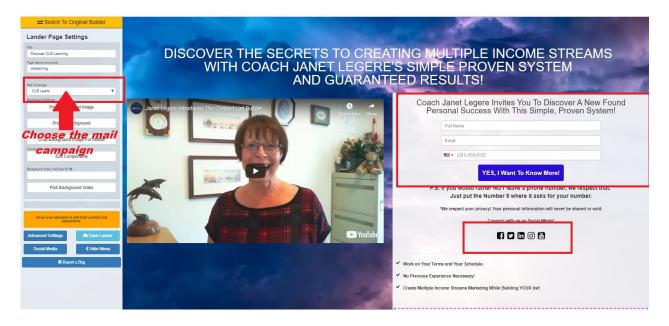

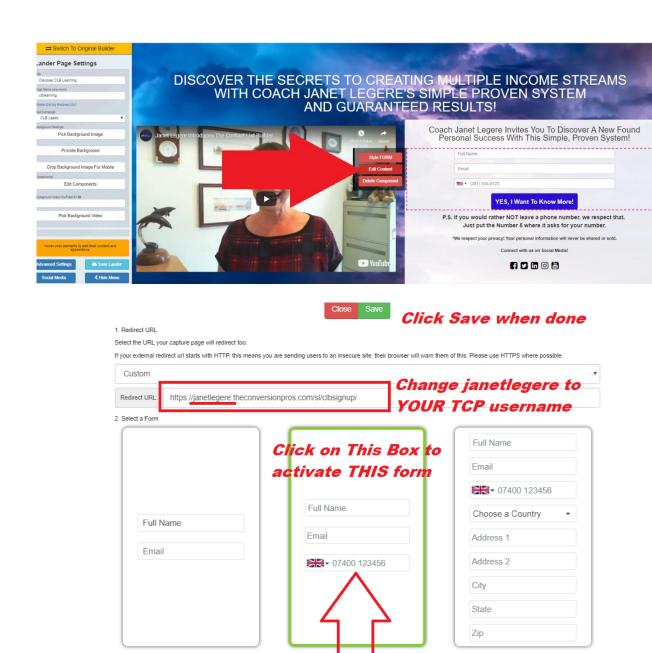

Remember to click Save Lander!

#### Congratulations!

Congratulations, You are now ready to TEST your Form and Landing Page, make sure the emails and notices come to you and test your links on the Landing page!

You Capture Page URL will look like the link below. Replace USERNAME with your TCP username. This is the link you will promote.

#### https://USERNAME.theconversionpros.com/sl/clblearning

#### **BONUS**

Be sure to download the Conversion Pro APP from the Play Store or Iphone store. You can send a text, call or email direct from the APP, plus, you get notice on your phone whenever a new lead comes in!

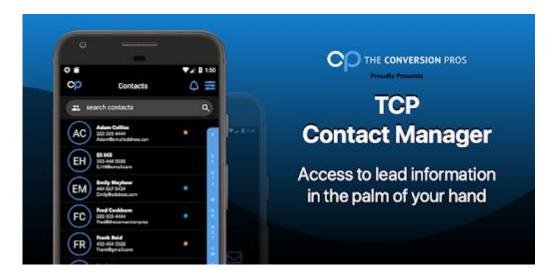

Now let's move on to Tracking and Traffic! We are going to build your list and signup new members into CLB Learning!

# Advertising Your Capture Page

# Tracking Your Ads

It is important, when advertising, that you track your traffic to judge which resources are working. Tracking is especially effective with Viral Mailers and Traffic Exchanges. Tracking conversions let's you see which resources are producing leads. A Conversion is a subscriber. It means someone filled out the form on your Capture Page. Conversion tracking is added to your Landing Page.

#### Click Here to Watch the Training Video on Tracking

Click the banner below to Join Hits Connect Tracker

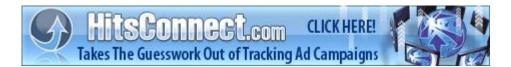

#### Udimi Solo Ads

With Udimi Solo Ads, you will need to signup as a free affiliate and then setup your account.

#### Click Here to Watch the Training Video on Udimi

Click the banner below to join Udimi under your sponsor

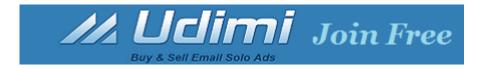

You will not need an ad for Udimi solo ads, just your Capture Page URL. The solo provider will send traffic to your page. You can buy Solo Ads for as little as \$43.00 for 100 clicks (\$40 for the solo and \$3 Udimi service fee)

#### TL2IVM Traffic Coop

Rob Gehring offers very affordable shares in his Traffic Coop through his TrafficLeads2IncomeVM program. The Traffic Coop offers free and paid traffic to your Capture page for an entire month.

In the training video below, we show you how to create a duplicate copy of your CLB funnel and add a special code for Conversion Tracking for the Coop.

#### Here is the TL2IVM Coop Conversion Tracking Code

<img src='//trck.me/g/454919/' width='1' height='1' alt='track my conversions'>

You will paste this in the Advanced Section, under Tracking, in the Header section of your THANK YOU page (clbsignupcoop or whatever you name the duplicate). Remember to save your lander before exiting!

You'll find the Traffic Coop Shares under the Buy Credits Section of TL2IVM

#### Please watch the training video on the TL2IVM Traffic Coop

The video explains exactly how to create your duplicate and add the tracking code. Please do watch it first!

Click the Banner below to register with TrafficLeads2IncomeVM

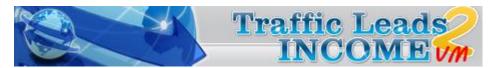

To Signup for the Coop, click on Buy Credits inside TL2IVM members area

Shares are \$50 each and you can purchase more than one

#### Viral Mailers

Viral Mailers remain one of my most prolific resources online. While it takes time to acquire a good list of mailers, it's worth investing that time. After all, you do plan to grow your business well into the future, right?

#### Click Here to Watch the Training Video on Viral Mailers

Below you will find an Ad for Viral Mailers. You can edit and use or write your own.

Viral Mailers have always been an excellent source for good leads.

Click the banners below to join the Viral Mailers under your CLB Sponsor

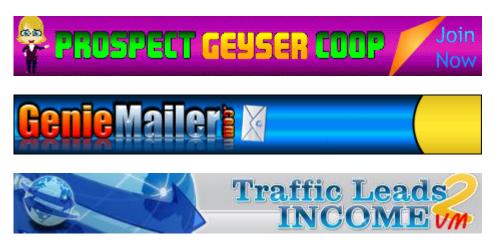

Inside each Viral Mailers, there is a downline builder where you will find other recommended and highly effective mailers.

#### The Ad for Viral Mailers

Here is an ad you can edit and use for Viral Mailers.

#### Subjects: Choose one or alternate between them

Are you using Janet's New Funded System? WOW! Are your results Guaranteed? Janet Legere Guarantees Results! Can you really earn while you learn?

#### **BODY:**

Hello friends,

Are you tired of seeing no results?

How would you like free list building strategies that work?

Janet Legere has been teaching list building strategies for over 20 years and now you can get them for free.

If you follow her steps, you will see results - she even guarantees it!

Imagine your life as it can be ... our funded system offers you freedom and saves you time!

Everything you need is at the link below!

[YOURCLB Capture Page or Tracking Link]

Thanks for looking, have a great day,

#### **YOUR NAME**

P.S. Become a CLB Member today and Learn How to Earn While You Learn ;-)

#### Social Networks

Social Networks can be a wealth of leads for you if used properly. There are many great trainings on how to use Social Networks and here are some pointers to get you started on Facebook. These tips can be applied to any Social application.

- 1. Make sure your profile is complete, include a link to your lead capture page
- 2. Create a Page for your followers and experiment with Facebook Ads
- 3. Begin sharing your interests
- 4. Begin connecting with new friends be careful not to add them too quickly or Facebook will give you a slap.
- 5. Become active in groups that have a common interest offer advice, comments and relative information

#### The CLB Facebook Strategy

Each day, I will create a post on the CLB Fan Page. Once the post is created, I will send the link on Skype as well as an email to CLB Members.

Here is what you want to do with each post:

- 1. LOVE the Post Mouse over the Like link and click the LOVE BUTTON
- 2. **Comment** on the Post and include your CLB Capture page or CLB Affiliate link Please make your comment relevant to the post, put some thought into it.
- 3. **Share** the post on your timeline and include your CLB Capture page or CLB Affiliate link

Enjoy the Webinar Replay about this strategy

# Follow up and Follow Through

This is one area that seems to stop most in their tracks yet it is one of the most important.

These simple steps can make all the difference with your prospects.

- 1. Send a personal email
- 2. Call
- 3. Send a TEXT message
- 4. Lookup on Skype
- 5. Lookup on Facebook

Send a Personal Fmail

While it's true that the auto-responder emails will educate your prospect, there is nothing quite like personal contact.

#### **Example:**

Hi NAME,

Janet here. I just received notice that you subscribed to my list and I am excited to connect with you and answer any questions you might have.

Please reply and let me know what time is best of you ok?

Talk soon,

Janet Legere Skype janetlegere Phone/TEXT 403-512-2911

#### Call

If your subscriber leaves a phone number, pick up the phone and dial the number. People are excited to hear from you and ready to listen.

Ask if they have questions and find out what they are looking for.

Questions to ask:

Do you have a business you want to build? If no, are you looking for a way to make money from home?

Do you have any experience?

#### Send a Text Message

If your subscriber leaves a phone number, chances are it is a cell phone. These days most people use their Cell phone for business.

Send a text message and say thanks

#### Example:

Hello NAME, it's [YOUR NAME]. It's YOUR NAME from CLB Learning. When do you have time for a call or a chat?

# Three Step Review

- 1. Setup your lead capture page
- 2. Send traffic to your website
- 3. Follow up and Follow through

It really is this simple! Remember, at the end of the day, your focus is to get new subscribers on your list. Once they are on your list, you can follow-up about your products and services and share your experience and passion.

You'll find the Recommended Resources on the next page and we encourage you to sign up with your Sponsor in our recommended programs. You will also find these programs in our downline builder at CLB.

When you are ready, begin with Step One and setup your Contact List Builder Ready Set Go Marketing System.

#### Recommended Resources

Throughout this report, we mention the tools and resources found in the Downline Builder of the CLB Learning member's area. CLICK HERE TO LOGIN

If you are an upgraded member, the links in this report are yours. If you are a free member, the links will be those of your sponsor. If you want YOUR links listed in this report, consider upgrading to a paid member at Contact List Builder.

#### Contact List Builder

If your sponsor is an upgraded member at Contact List Builder, the link below to join our program will be your sponsor's link and they likely shared this report with you. They must care for you very much ;-) If you have not yet joined our exceptional family at Contact List Builder, please consider doing so and CLICK HERE

#### Funnel Builder

**The Conversion Pros** – All in one Capture page system includes a highly responsive autoresponder. **CLICK HERE** 

#### Advertising Resources

Hits Connect Tracker – Great resource to track conversions **CLICK HERE** 

Udimi Solo Ad Service – Choose from select Solo ad providers CLICK HERE

Prospect Geyser Coop – Credit based Viral Mailer CLICK HERE

Genie Mailer – Credit based Viral Mailer CLICK HERE

TrafficLeads2IncomeVM - Traffic Coop and Credit based Viral Mailer CLICK HERE

# Contact and Support

If you need to contact us, you can find us on our Skype Group, or add me to your personal Skype and send me a message.

You can also stop by our Blog and leave your comments. Comments are moderated so you can post a support question if needed.

**Commenting on our blog** is also another way to get traffic to YOUR website 
http://www.contactlistbuilder.com

Follow us on Twitter @clblearning

Like us on Facebook <a href="https://www.facebook.com/ContactListbuilder">https://www.facebook.com/ContactListbuilder</a>

Join our Facebook Group https://www.facebook.com/groups/contactlistbuilder/

Janet Legere

The Contact List Builder

email: contactlistbuilder@gmail.com

Skype: janetlegere Mobile: 403-512-2911

Calgary, Alberta, Canada

Office Hours: Monday to Friday;

8:00AM to 4:00PM Mountain Time (GMT-7)

## Notice of Rights

All right-s reserved. No part of this book may be reproduced, stored in a retrieval system or transmitted in any form or by any means, without the prior written permission of the publisher, except in the case of brief quotations embodied in critical articles or reviews.

#### **Notice of Liability**

The author and publisher have made every effort to ensure the accuracy of the information herein. However, the information contained in this book is sold without warranty, either express or implied.

None of the authors, the publisher, Contact List Builder and Sykaro Inc., nor its dealers or distributors will be held liable for any damages to be caused either directly or indirectly by the instructions contained in this book, or by the software or hardware products described herein.

#### **Trademark Notice**

Rather than indicating every occurrence of a trademarked name as such, this book uses the names only in an editorial fashion and to the benefit of the trademark owner with no intention of infringement of the trademark.

#### **Earnings and Income Disclaimer**

We make every effort to ensure that we accurately represent these products and services and their potential for income. Earning and Income statements made by our company and its customers are estimates of what we think you can possibly earn. There is no guarantee that you will make these levels of income and you accept the risk that the earnings and income statements differ by individual.

As with any business, your results may vary, and will be based on your individual capacity, business experience, expertise, and level of desire. There are no guarantees concerning the level of success you may experience. The testimonials and examples used are exceptional results, which do not apply to the average purchaser, and are not intended to represent or guarantee that anyone will achieve the same or similar results. Each individual's success depends on his or her background, dedication, desire and motivation.

There is no assurance that examples of past earnings can be duplicated in the future. We cannot guarantee your future results and/or success. There are some unknown risks in business and on the internet that we cannot foresee which can reduce results. We are not responsible for your actions.

The use of our information, products and services should be based on your own due diligence and you agree that our company is not liable for any success or failure of your business that is directly or indirectly related to the purchase and use of our information, products and services.